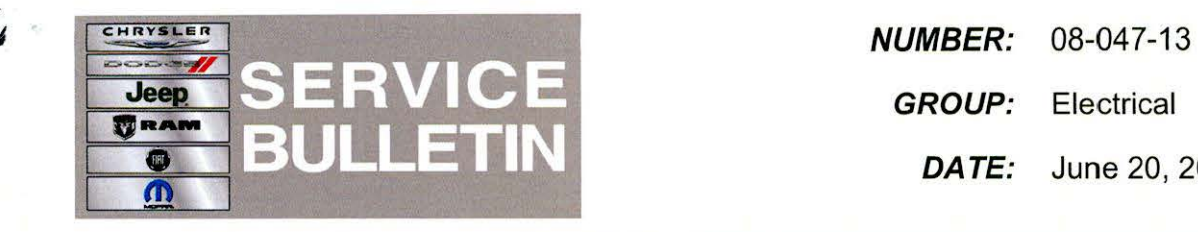

**GROUP:** Electrical

**DATE:** June 20, 2013

This bulletin is supplied as technical information only and is not an authorization for repair. No part of this publication may be reproduced, stored in a retrieval system, or transmitted, in any form or by any means, electronic, mechanical, photocopying, or otherwise, wfthout written permission of Chrysler Group LLC.

# **HELP USING THE wiTECH DIAGNOSTIC APPLICATION FOR FLASHING AN ECU IS AVAILABLE BY SELECTING "HELP" THEN "HELP CONTENTS" AT THE TOP OF THE wiTECH DIAGNOSTIC APPLICATION WINDOW.**

# **THE wiTECH SOFTWARE LEVEL MUST BE AT RELEASE 13.04 OR HIGHER TO PERFORM THIS PROCEDURE.**

## **SUBJECT:**

..

Flash: Inaccurate Outside Temperature Display

## **OVERVIEW:**

This bulletin involves updating the Body Control Module (BCM) software.

## **MODELS:**

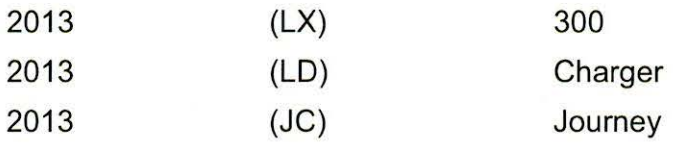

**NOTE: This bulletin applies to vehicles Built before April 27, 2013 {MOH 0427XX) and equipped with Outside Temp Display {sales code LAH) and/or Vehicle Information Center {sales code LAZ).** 

## **SYMPTOM/CONDITION:**

Customer may experience a delay to update the ambient air temperature display with the actual ambient air temperature. This condition is more noticeable during short/slow commutes and with a large ambient air temperature increase between drive cycles.

#### **DIAGNOSIS:**

Using a Scan Tool (wiTECH) with the appropriate Diagnostic Procedures available in TechCONNECT, verify no DTC's are set. If DTCs are present record them on the repair order and repair as necessary before proceeding further with this bulletin.

If the customer describes the symptom, perform the Repair Procedure.

## **REPAIR PROCEDURE:**

## **NOTE: Install a battery charger to ensure battery voltage does not drop below 13.2 volts. Do not allow the charging voltage to climb above 13.5 volts during the flash process.**

# **NOTE: If this flash process is interrupted/aborted, the flash should be restarted.**

- 1. Reprogram the BCM.
- 2. Flash reprogram the module . Help using the wiTECH Diagnostic Application for flashing the BCM is made available through the wiTECH Diagnostic Application. For instructions select the "HELP" tab on upper portion of the wiTECH window, then "HELP CONTENTS." This will open the Welcome to wiTECH Help screen where help topics can be selected.
- 3. Clear any DTC's that may have been set in other modules due to reprogramming. The wiTECH application will automatically present all DTCs after the flash and allow the tech to clear them.

## **POLICY:**

Reimbursable within the provisions of the warranty.

## **TIME ALLOWANCE:**

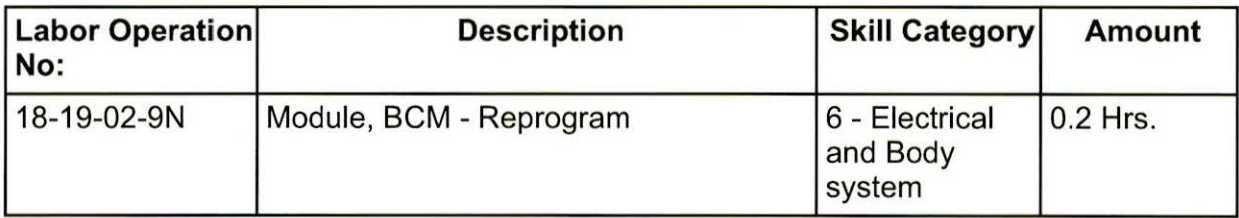

## **FAILURE CODE:**

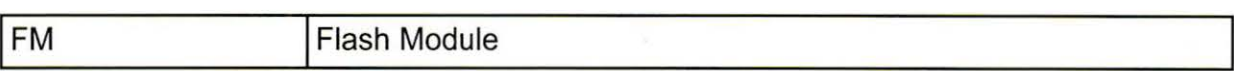